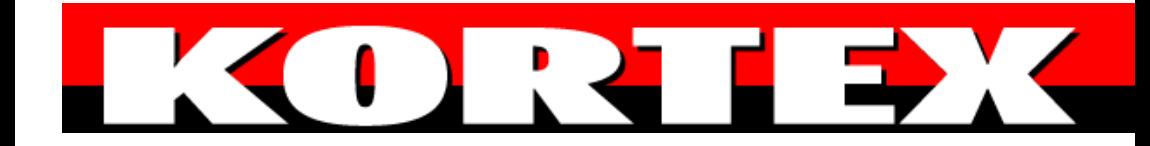

**MANUEL D'INSTALLATION**

#### **VERSION 1.0**

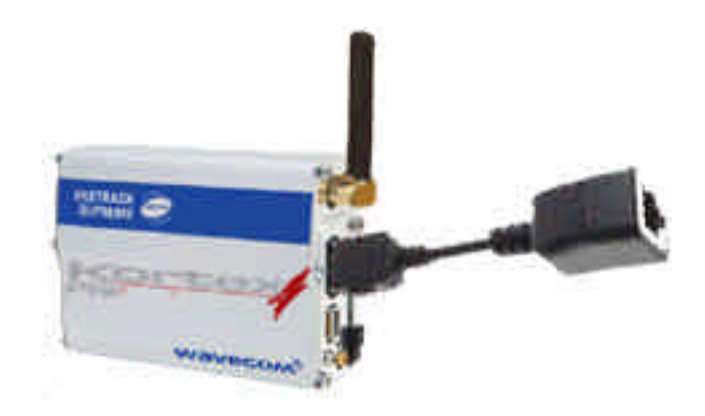

## **KX GPRS SERIAL ETHERNET**

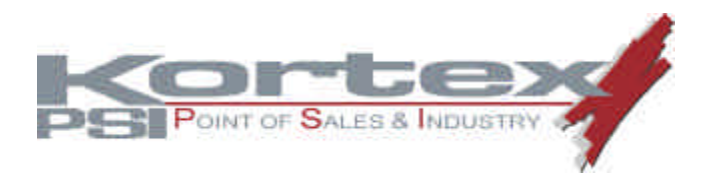

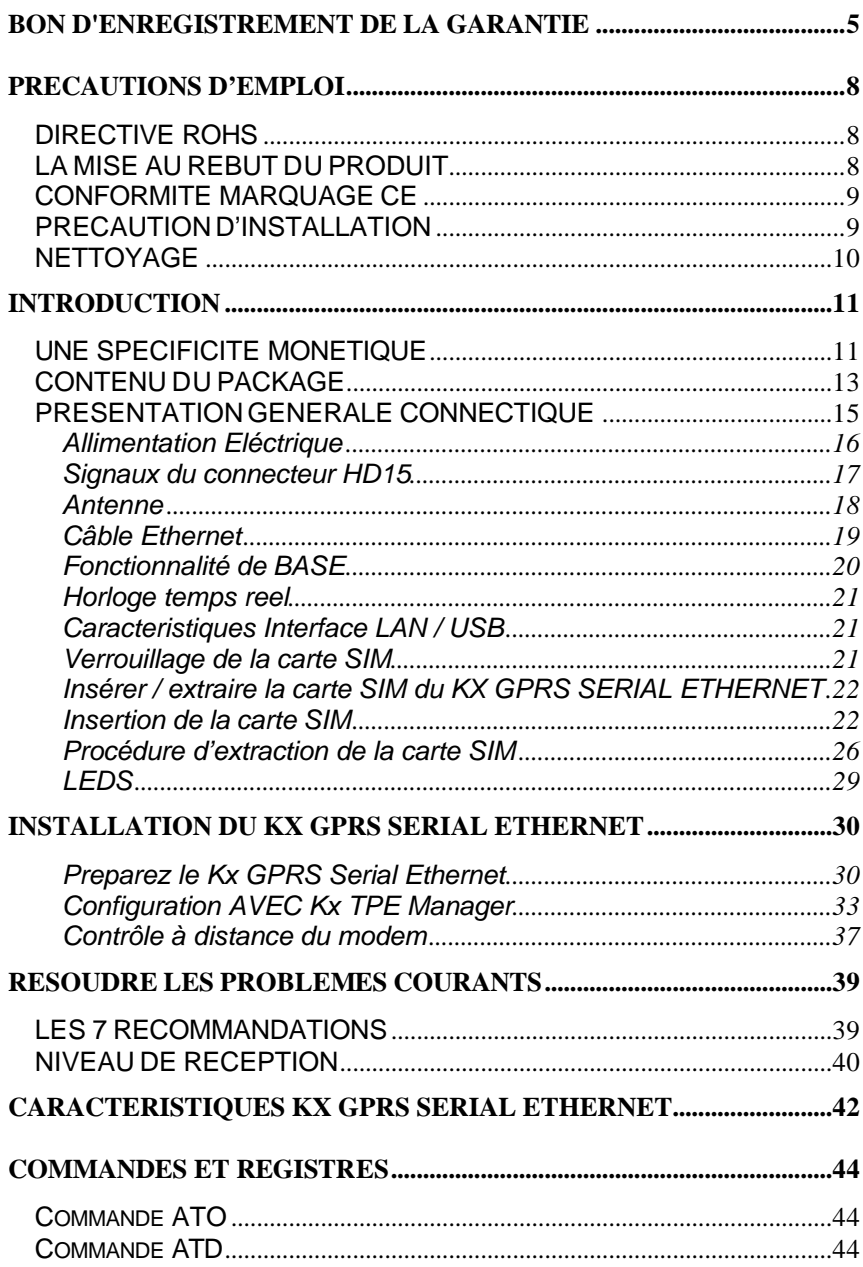

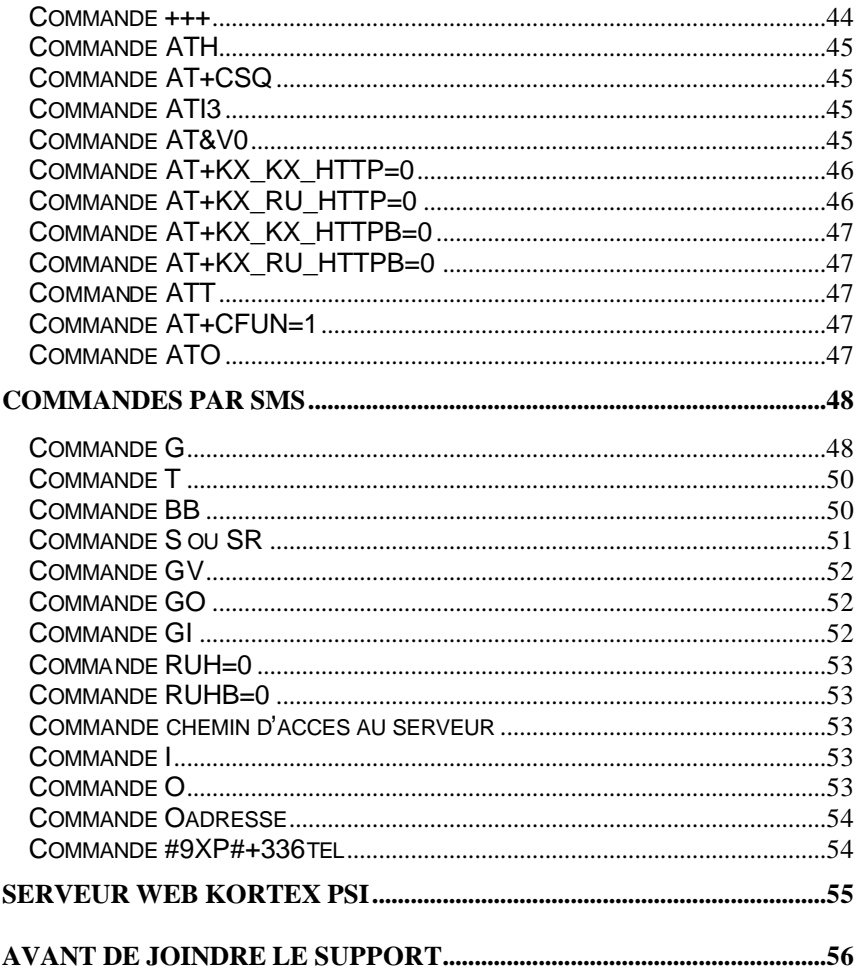

# BON D'ENREGISTREMENT DE LA GARANTIE

#### CONDITIONS DE GARANTIE :

1. NATURE :

LA GARANTIE DONNE DROIT AU REMPLACEMENT GRATUIT DES PIECES DEFECTUEUSES PAR LE CONSTRUCTEUR, SANS FACTURATION DE LA MAIN D'ŒUVRE.

2. EXCLUSION :

A) TOUS LES DOMMAGES CAUSES PAR ACCIDENT SUITE A UNE UTILISATION IMPROPRE OU ANORMALE. B) TOUS LES DOMMAGES LIES A L'INSTALLATION ET/OU NE CORRESPONDANT PAS A L'UTILISATION DU STANDARD HABITUEL

C) TOUS LES DOMMAGES LIES A UNE SURTENSION, UNE UTILISATION ABUSIVE DU MATERIEL, A LA NEGLIGENCE DU CLIENT, A UNE INSTALLATION ELECTRIQUE DEFECTUEUSE, AU NON RESPECT DES INSTRUCTIONS D'INSTALLATION OU D'UTILISATION OU A L'INTERVENTION EFFECTUEE PAR LE CLIENT OU UN TIERS SUR LE MATERIEL.

D) SONT EGALEMENT EXCLUS DE LA PRESENTE GARANTIE TOUS LES DOMMAGES RESULTANT DE LA FORCE MAJEURE DUS AUFAIT DE TIERS.

3. CARACTERISTIQUES :

LA PRESENTE GARANTIE NE CONFERE AUCUN DROIT A QUELQUE INDEMNITE POUR LE PREJUDICE CONSECUTIF A L'IMMOBILISATION DE L'APPAREIL PENDANT LA DUREE DE GARANTIE.

4. MODALITE D'APPLICATION DE LA GARANTIE :

A) AUCUN DISTRIBUTEUR OU REVENDEUR N'A AUTORITE POUR MODIFIER LES TERMES DE LA GARANTIE. B) LA GARANTIE N'AFFECTE EN RIEN LA GARANTIE LEGALE.

C) LE BENEFICE DE LA GARANTIE IMPOSE LE RETOUR DU BON D'ENREGISTREMENT DE LA GARANTIE CI-JOINT DANS UN DELAI DE 15 JOURS SUIVANT L'ACQUISITION DU MODEM.

D) LE NUMERO DE SERIE DE L'APPAREIL NE DOIT ETRE ENLEVE, NI MODIFIE.

AFIN DE BENEFICIER DE L'ENSEMBLE DE CES PRESTATIONS, IL VOUS SUFFIT DE REMPLIR DUMENT LE BON D'ENREGISTREMENT DE LA GARANTIE, SANS OMETTRE DE PRECISER LE NUMERO DE SERIE INDIQUE SUR LE MATERIEL (PAS SUR LE CEDEROM) ET DE LE RENVOYER DANS UN DELAI DE 15 JOURS SUIVANT L'ACQUISITION DU MODEM A L'ADRESSE INDIQUEE AU VERSO.

-----------------------------------------------------------------------------------------------

#### JE BENEFICIE DE LA GARANTIE 1 AN KORTEX PSI

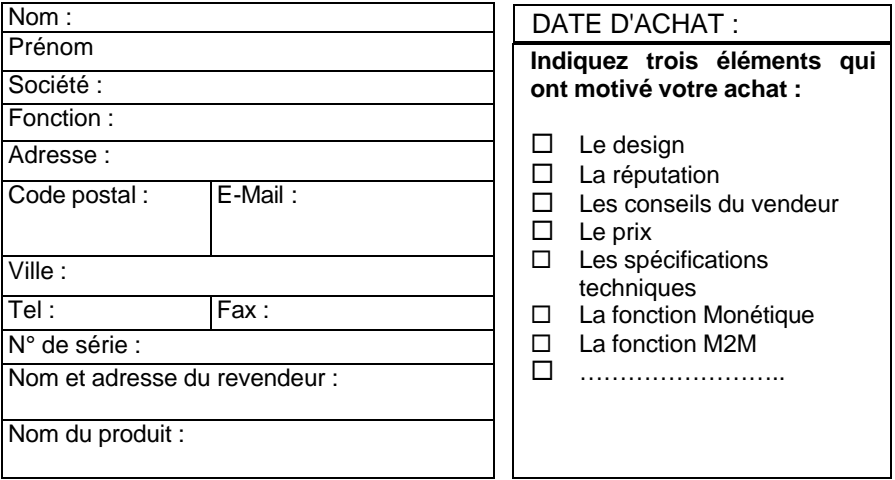

#### POURQUOI RETOURNER DES MAINTENANT VOTRE BON D'ENREGISTREMENT DE LA GARANTIE ?

#### VOUS BENEFICIEZ DE LA GARANTIE 1 AN

#### VOUS RECEVEZ LES OFFRES DE MISE A JOUR

En renvoyant votre bon d'enregistrement de la garantie, KORTEX PSI vous informe sur les nouvelles versions de logiciels et produits que vous possédez : les prix, les conditions d'échange, les spécifications techniques...

#### VOUS ETES INFORME EN PRIORITE

KORTEX PSI vous tient au courant des dernières nouveautés, produits, promotions et informations techniques.

#### COMMENT BENEFICIER DE LA HOT-LINE ?

VOUS POUVEZ BENEFICIER DE LA HOT-LINE KORTEX PSI PENDANT LA PERIODE DE GARANTIE. EN TELEPHONANT AU 01 34 04 37 60, DES TECHNICIENS COMPETENTS VOUS OFFRENT UNE AIDE PERSONNALISEE, PAR FAX AU 01 34 04 37 65. ATTENTION ! NOUS VOUS CONSEILLONS DE RELEVER VOTRE CONFIGURATION MATERIELLE (TYPE DE MODEM, MACHINE, SYSTEME D'EXPLOITATION, LOGICIELS UTILISES, TYPE DE LIGNE TELEPHONIQUE...) ET DE PREPARER VOS QUESTIONS AVANT D'APPELER.

#### COMMENT RETOURNER UN MATERIEL DEFECTUEUX ?

POUR BENEFICIER DE LA GARANTIE KORTEX PSI 1AN, IL EST IMPERATIF DE JOINDRE UNE COPIE DE VOTRE FACTURE D'ACHAT LORS DU RETOUR DE VOTRE MATERIEL AU SERVICE REPARATION ET D'AVOIR RENVOYE AU PREALABLE VOTRE BON DE GARANTIE DANS UN DELAI DE 15 JOURS SUIVANT L'ACQUISITION DU MODEM. NOUS VOUS DEMANDONS EGALEMENT DE JOINDRE UN DESCRIPTIF DU DYSFONCTIONNEMENT RENCONTRE.

-----------------------------------------------------------------------------------------------

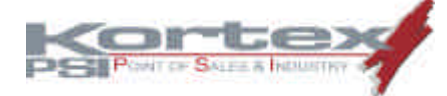

**AFFRANCHIR** 

**AU TARIF**

**EN VIGUEUR**

KORTEX PSI SERVICE REPARATION 3 BD ALBERT CAMUS 95200 SARCELLES CEDEX AVERTISSEMENT

TOUTES LES INFORMATIONS CONTENUES DANS CE MANUEL SONT SUSCEPTIBLES DE MODIFICATIONS, SANS PREAVIS. LE CONSTRUCTEUR NE PEUT ETRE TENU RESPONSABLE DES EVENTUELLES OMISSIONS TECHNIQUES OU REDACTIONNELLES.

CE MANUEL CONTIENT DES INFORMATIONS PROTEGEES PAR UN COPYRIGHT. LA REPRODUCTION PARTIELLE OU TOTALE DE CE MANUEL EST INTERDITE SANS L'ACCORD DE :

#### KORTEX PSI 3 BD ALBERT CAMUS 95200 SARCELLES TEL. : 01 34 04 37 60 - FAX : 01 34 04 37 65

MARQUES DEPOSEES ET COPYRIGHT :

WAVECOM®, KORTEX, KORTEX PSI,

PRECAUTIONS D'EMPLOI

DIRECTIVE ROHS

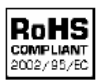

Le KX GPRS SERIAL ETHERNET est compatible avec la directive RoHS 2002/95/CE, qui fixe des limites pour l'utilisation de certaines substances dangereuses.

Cette directive stipule qu'à partir du 1er Juillet 2006, les nouveaux équipements électriques et électroniques mis sur le marché ne peuvent pas contenir de plomb, de mercure, de cadmium, de chrome hexavalent, de polybromobiphényles (PBB) et de polybromodiphényléthers (PBDE). Cet équipement est conforme à la présente directive identifiée par le logo RoHS sur l'étiquette.

LA MISE AU REBUT DU PRODUIT

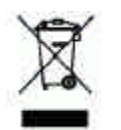

Ce produit électronique est soumis à la directive de l'UE 2002/96/CE pour les déchets électriques et électroniques (DEEE). En tant que tel, ce produit ne doit pas être éliminé dans un centre municipal de collecte de déchets. S'il vous plaît veuillez vous référer à la direction locale de réglementation pour obtenir des directives sur la façon de se débarrasser de ce produit d'une manière respectueuse de l'environnement.

# CE

CONFORMITE MARQUAGE CF

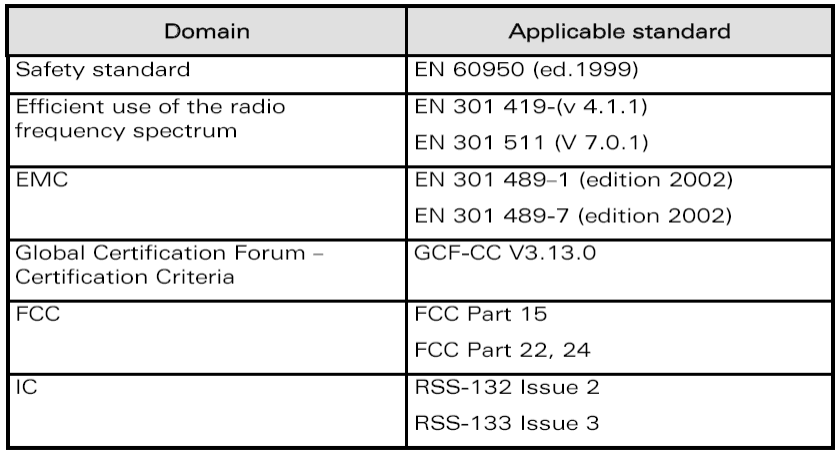

#### PRECAUTION D'INSTALLATION

- **Evitez d'installer le KX GPRS SERIAL ETHERNET dans** une pièce humide ou près d'une source de chaleur.
- **Exitez d'utiliser le KX GPRS SERIAL ETHERNET dans** des endroits poussiéreux ou sales. Les composants (tiroir SIM par exemple) peuvent être endommagés.
- <sup>n</sup> Veillez à ne pas ouvrir le KX GPRS SERIAL ETHERNET, contactez le service après-vente pour toute réparation.
- <sup>n</sup> Veillez à ne pas exposer le KX GPRS SERIAL ETHERNET à l'eau de pluie ou à des boissons renversées. Il n'est pas étanche.
- <sup>n</sup> Veillez à ne pas le faire tomber, à le secouer ou à le cogner. Une manipulation brutale risquerait de l'endommager.

<sup>n</sup> Dans les zones à risques d'orages fréquents, protégez le KX GPRS SERIAL ETHERNET contre les surtensions.

**NETTOYAGE** 

- **Avant de nettoyer le KX GPRS SERIAL ETHERNET,** débranchez les câbles et l'alimentation.
- <sup>n</sup> N'utilisez pas de produits nettoyants à base de solvants.

# INTRODUCTION

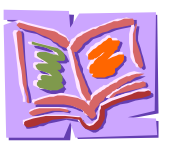

Le KX GPRS SERIAL ETHERNET est discret, robuste, Plug & Play et offre ce qu'il y a de mieux dans le domaine de la monétique et des applications industrielles M2M

(machine à machine).

Le KX GPRS SERIAL ETHERNET intègre la dernière génération de module Wavecom GPRS/EDGE reconnu pour sa fiabilité et sa stabilité dans le monde des réseaux sans fil.

De taille réduite, le KX GPRS SERIAL ETHERNET offre un socket d'extension interne (IES). Cette interface est accessible et permet d'élargir facilement ses fonctions. De base cette extension est livrée en Ethernet/USB.

#### UNE SPECIFICITE MONETIQUE

L'arrivée de solutions monétiques sur IP/ADSL accentue le besoin des professionnels du commerce de concentrer le maximum d'équipements sur un seul abonnement télécoms afin d'en réduire les coûts. KX GPRS SERIAL ETHERNET vous simplifie l'usage de ces nouvelles technologies.

KX GPRS SERIAL ETHERNET permet de connecter à une Box ADSL des terminaux ou des serveurs monétiques disposants de ports séries ou Ethernet. De plus, en cas de rupture accidentelle du réseau IP/ADSL, il reste primordial pour un magasin de pouvoir continuer à encaisser des cartes bancaires. Sa capacité à rétablir automatiquement le lien IP au travers d'une connexion GPRS ou EDGE, et à

garantir la continuité de service pour les appels bancaires, Fait de notre KX GPRS SERIAL ETHERNET l'assurance sérénité de votre activité.

Le KX GPRS SERIAL ETHERNET se connecte sur le réseau local du magasin, ou bien directement sur un des ports Ethernet du routeur IP/ADSL du magasin.

Le KX GPRS SERIAL ETHERNET est un accès de secours utilisé lorsque la connexion WAN du modem routeur ADSL tombe. Ainsi, en cas de rupture de l'IP, il va automatiquement orienter les flux du magasin vers l'adresse IP du réseau GPRS ou EDGE correspondant. Le KX GPRS SERIAL ETHERNET gère le protocole SSL V3 en simple authentification, et préserve le même niveau de sécurité qu'en IP/ADSL.

Le KX GPRS SERIAL ETHERNET gère le rétablissement du lien IP au travers d'une connexion GPRS ou EDGE, et ce, afin de garantir la continuité d'acheminement des transactions bancaires sous IP. Il est donc totalement indépendant des équipements monétiques en place, et est donc parfaitement compatibles avec l'ensemble des solutions monétiques IP/ADSL du marché.

Une fois le réseau rétablit, KX GPRS SERIAL ETHERNET assure le retour en mode IP/ADSL de manière totalement transparente pour l'utilisateur.

Le KX GPRS SERIAL ETHERNET n'est attachée à aucune passerelle du marché et les accepte toutes notamment : LYRA, TNS, CIRRA, ATOS, IPEO, … Avec notre solution vous n'êtes plus prisonnier d'une offre Telecom.

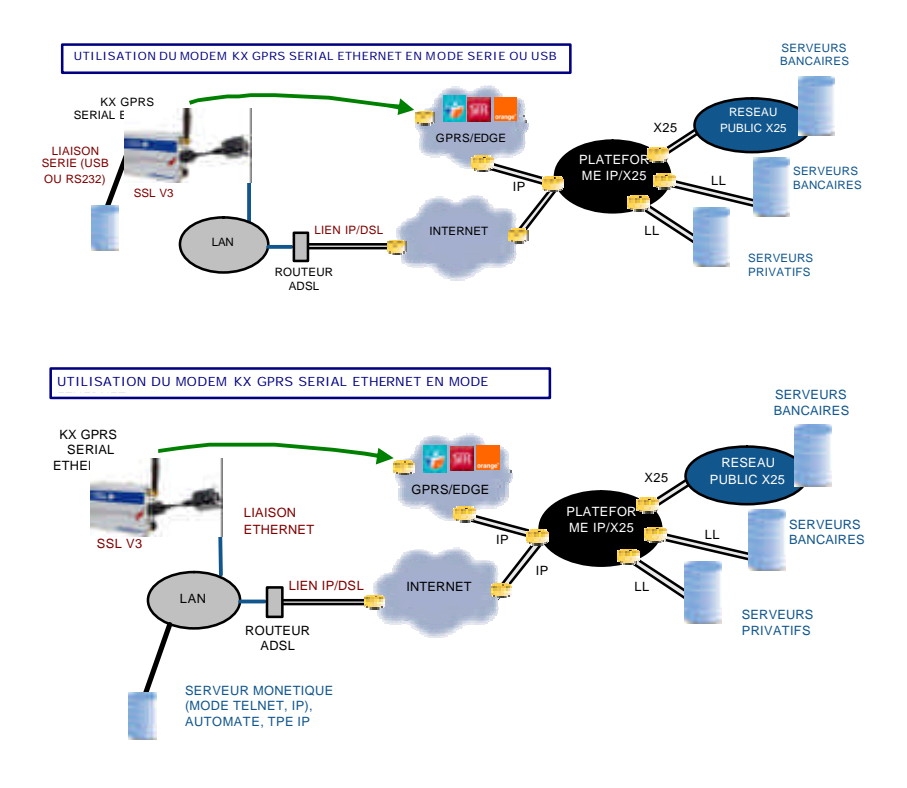

CONTENU DU PACKAGE

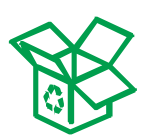

Un label de production située au dos KX GPRS SERIAL ETHERNET donne les informations suivantes :

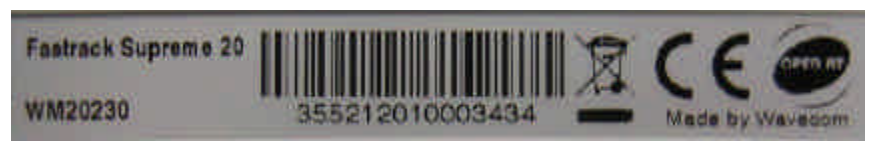

• Produit de référence

- (WM20230), Numéro de la pièce
- Le marquage CE,
- 15 chiffres du code IMEI,
- Open AT ® logo (Application Kortex PSI embarquée),
- Fabriqué par Wavecom.

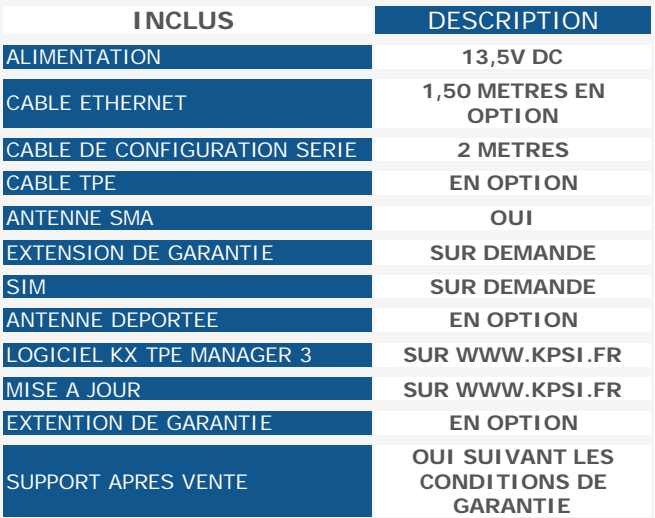

## PRESENTATION GENERALE CONNECTIQUE

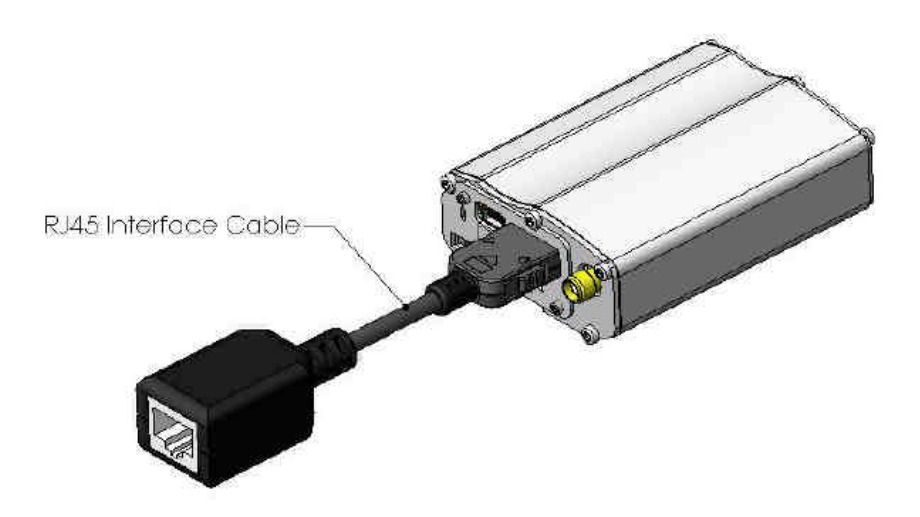

Afin de simplifié la lecture de ce manuel, la partie Ethernet ci-dessus ne figurera pas dans les images d'illustration.

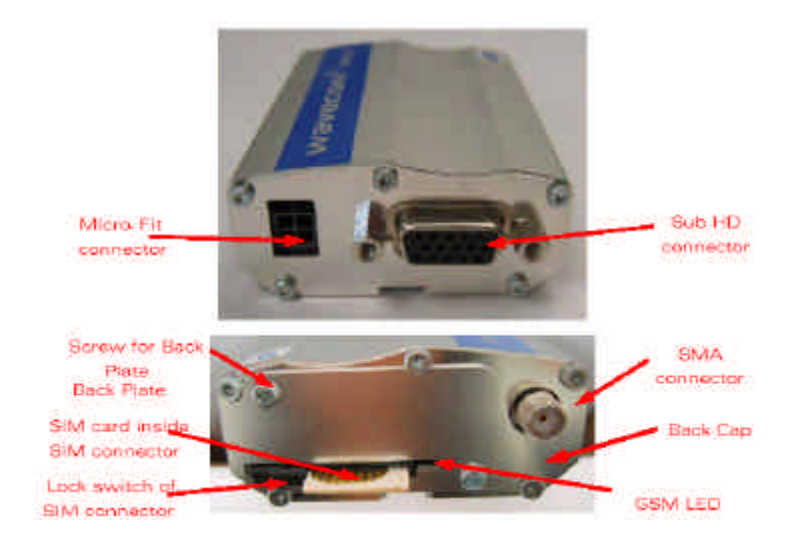

## ALLIMENTATION ELECTRIQUE

Le connecteur d'alimentation est un connecteur 4 broches Micro FIT pour :

- <sup>n</sup> Le raccordement de l'alimentation, DC externe**.**
- <sup>n</sup> La connexion de deux signaux Entrée/Sortie GPIO (General Purpose Input / Output).

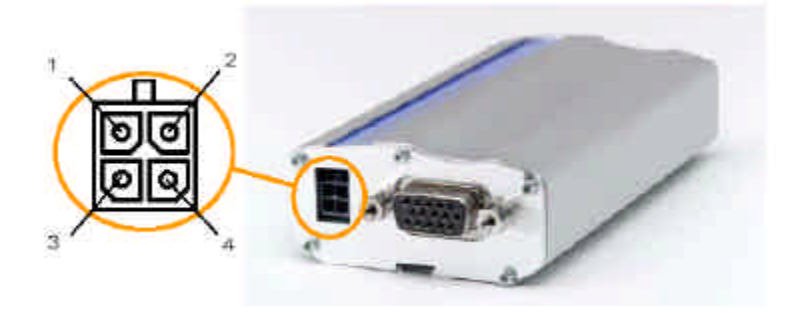

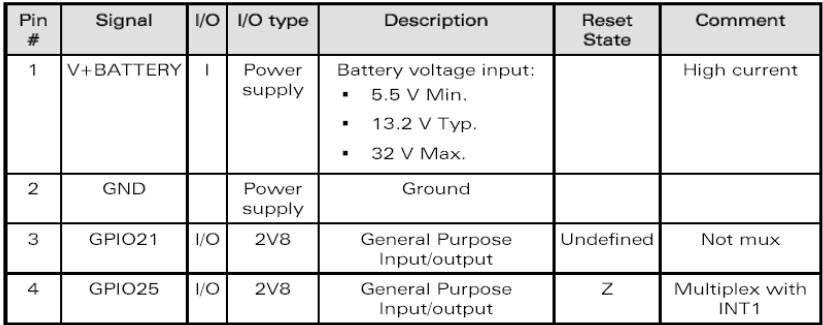

## SIGNAUX DU CONNECTEUR HD15

Le connecteur Sub D haute densité à 15 broches est utilisé pour :

- Le raccordement RS232 liaison série.
- La connexion Audio (microphone et haut-parleur).Câble spécifique en option.
- Le signal BOOT du module.

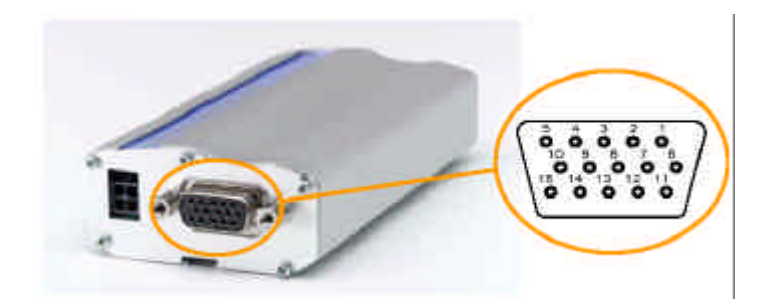

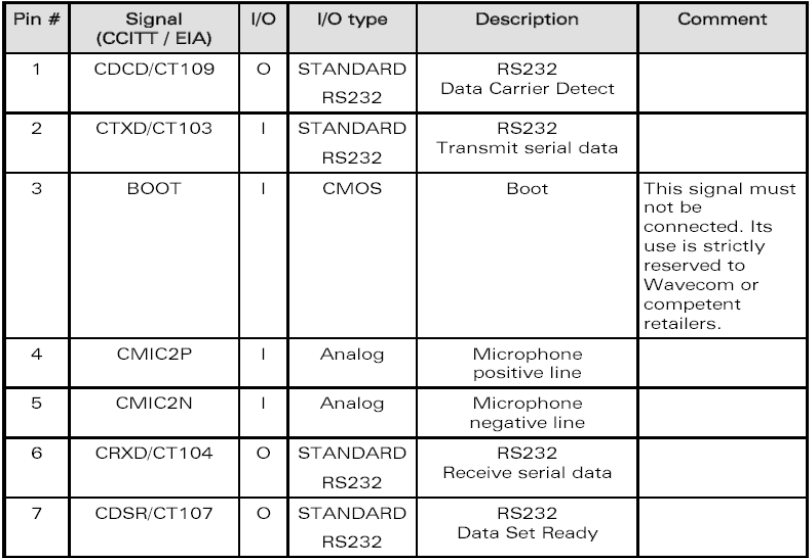

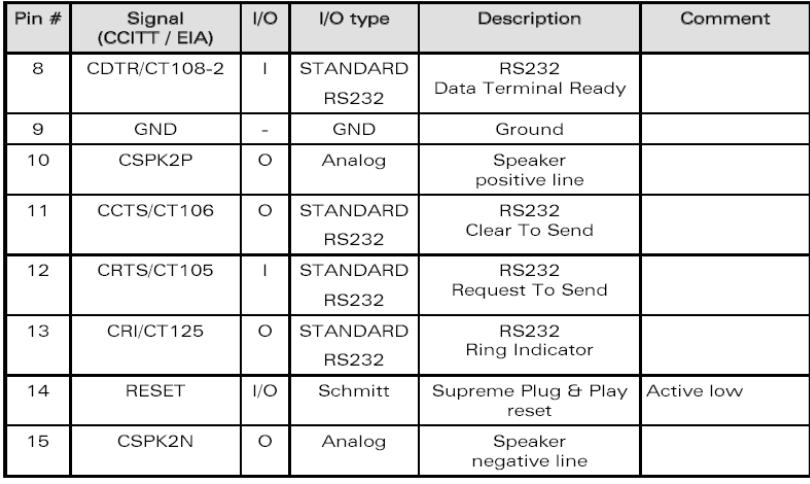

## ANTENNE

Le connecteur d'antenne est un connecteur de type SMA pour une connexion RF 50 O.

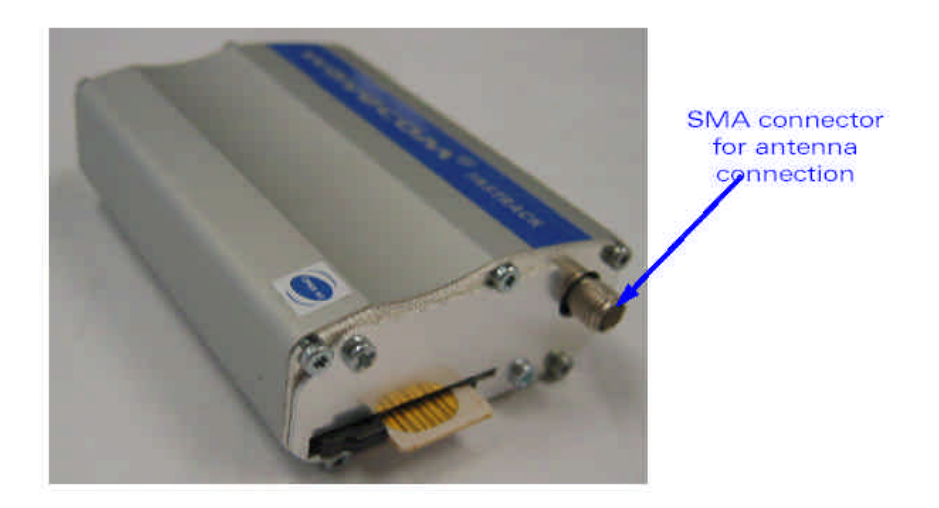

L'antenne est livrée vissée sur le KX GPRS SERIAL ETHERNET.

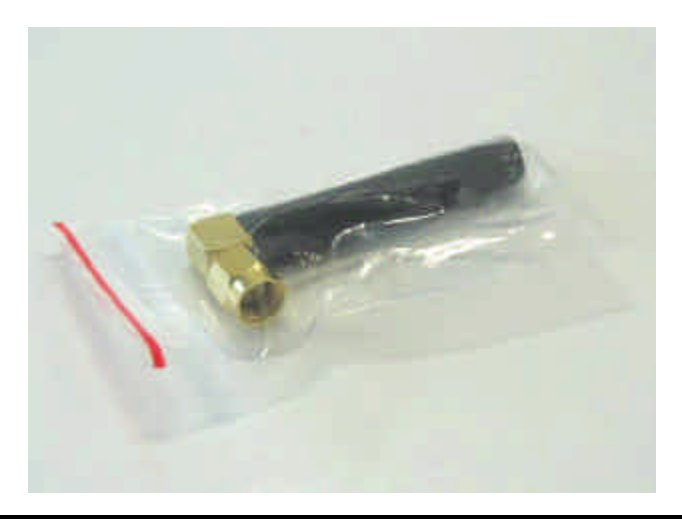

CABLE ETHERNET

L'adaptateur Ethernet 10 Base T est livré monté sur le KX GPRS SERIAL ETHERNET.

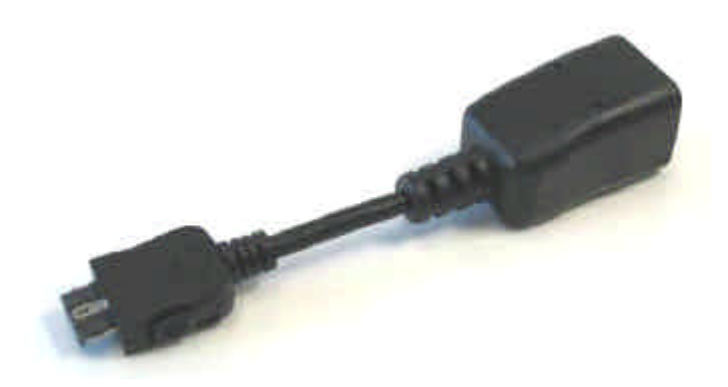

# FONCTIONNALITE DE BASE

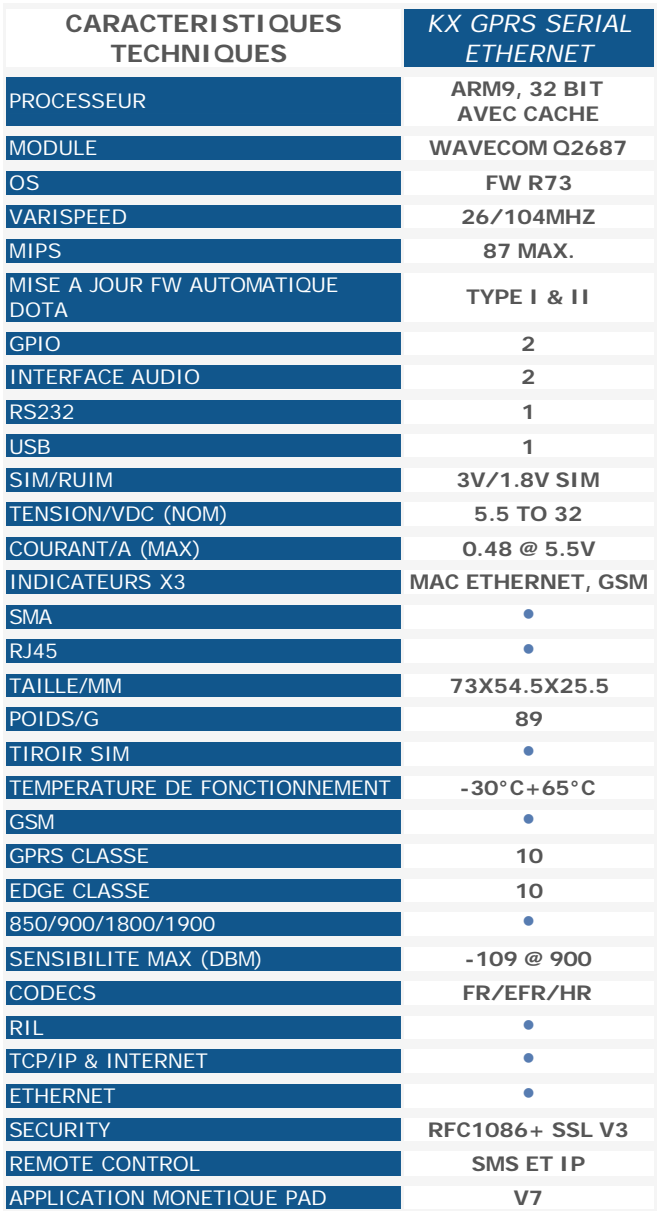

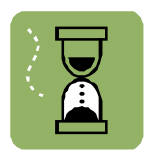

HORLOGE TEMPS REEL Le KX GPRS SERIAL ETHERNET intègre une horloge temps réel permettant de sauvegarder la date et l'heure lorsque le modem est débranché de l'alimentation DC.

## CARACTERISTIQUES INTERFACE LAN / USB

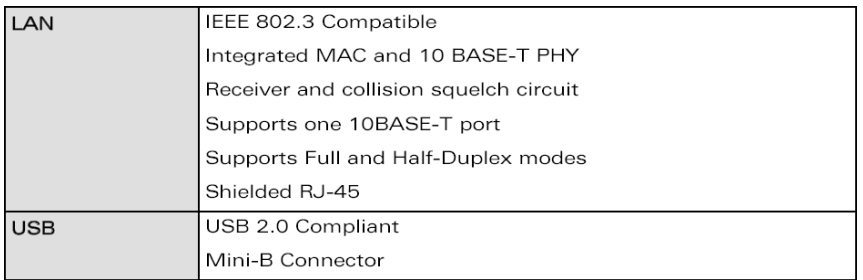

#### VERROUILLAGE DE LA CARTE SIM

Le KX GPRS SERIAL ETHERNET dispose d'un connecteur SIM muni d'un système de verrouillage manuel, permettant de s'assurer que la carte SIM est bien insérée et maintenue verrouillée avant l'utilisation du réseau GSM.

Lorsque la carte SIM est insérée mais non verrouillées. Le réseau GSM n'est pas disponible. Seuls les appels d'urgence 112 sont possibles.

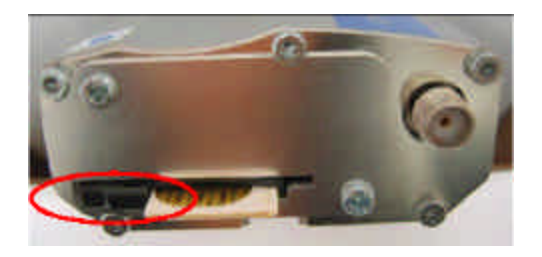

La carte SIM est insérée et verrouillée correctement, le réseau GSM est alors disponible.

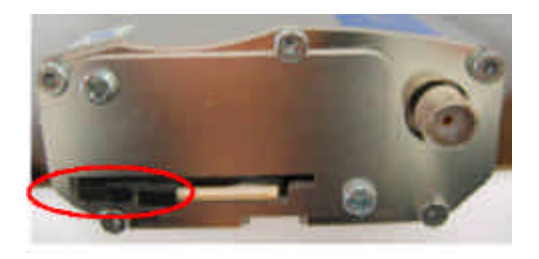

#### INSERER / EXTRAIRE LA CARTE SIM DU KX GPRS SERIAL ETHERNET

INSERTION DE LA CARTE SIM Afin d'insérer la carte SIM dans le KX GPRS SERIAL ETHERNET, merci de suivre les étapes ci-après :

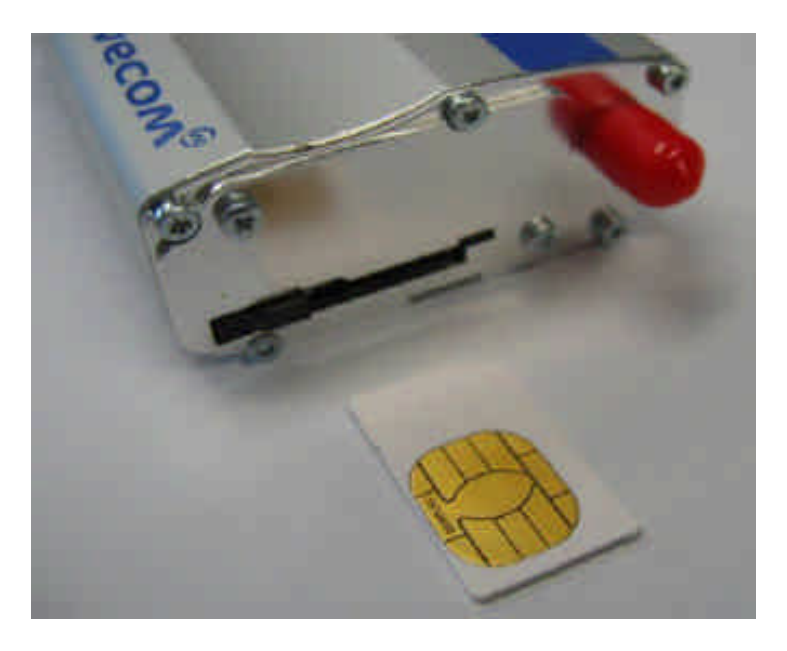

Étape 1: Préparez la carte SIM avec l'orientation indiquée.

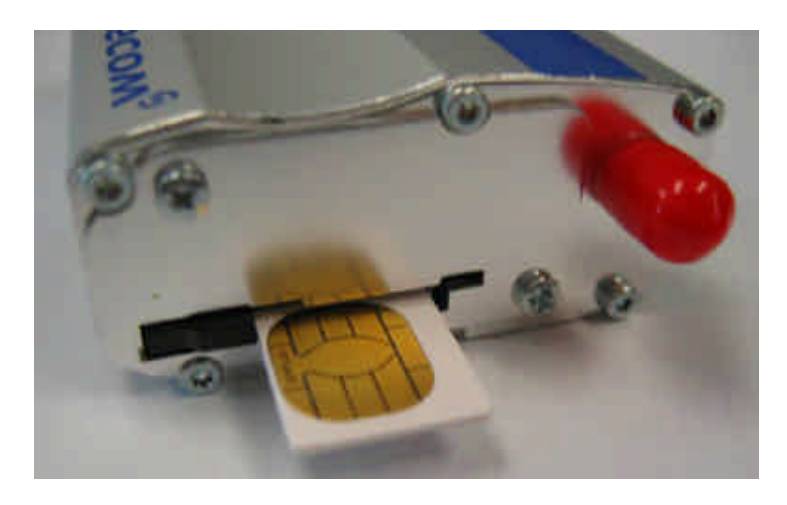

Étape 2 : Faites glisser la carte SIM dans la trappe.

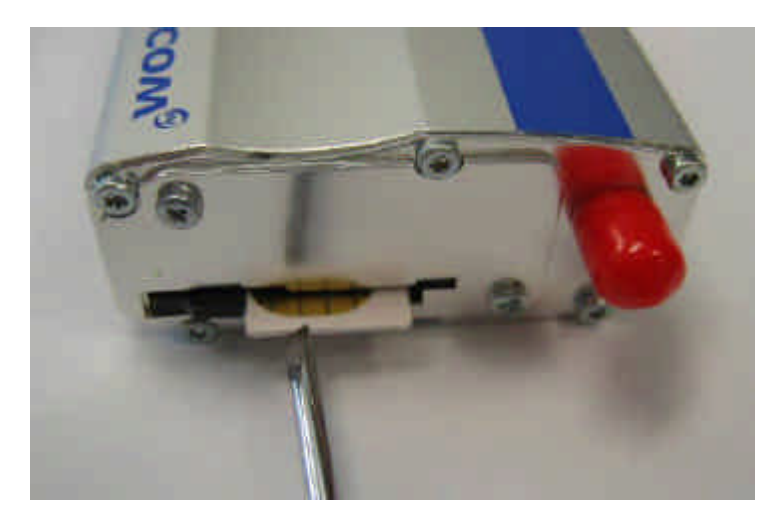

Étape 3 : Utiliser un tournevis si nécessaire pour vous aider à pousser la carte SIM à l'intérieur du logement.

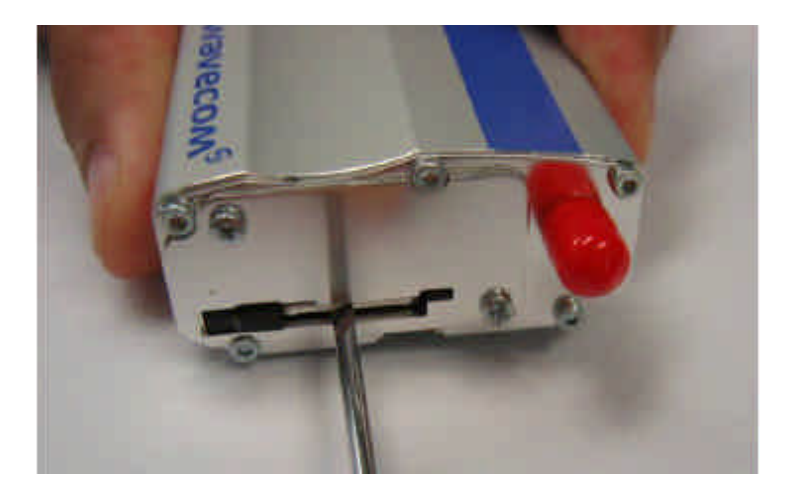

Étape 4 : Poussez la carte SIM jusqu'à ce que vous entendiez un «clic» sonore.

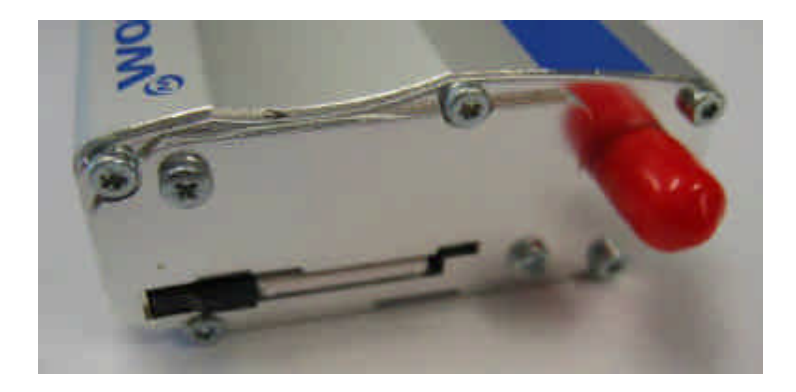

Étape 5 : La carte SIM est maintenant à l'intérieur de son logement.

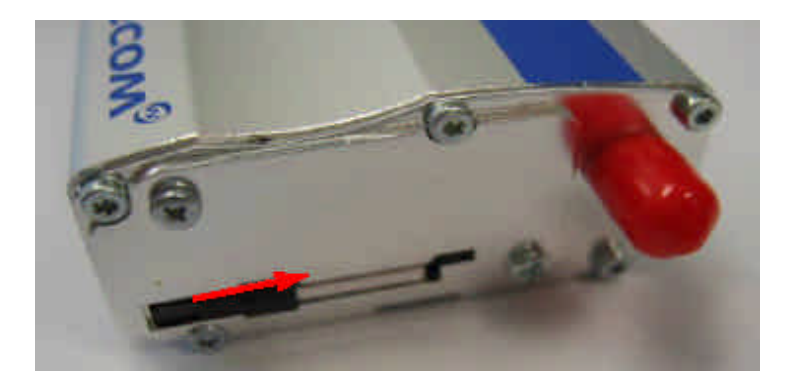

Étape 6 : Faites coulisser le tiroir vers le centre et verrouillez correctement la carte SIM. Le réseau GSM est prêt à être utilisé.

ATTENTION: La carte SIM doit est insérée horizontalement dans le support. Dans le cas contraire la carte SIM peut restée bloqué à l'intérieur du Kx GPRS Serial Ethernet.

PROCEDURE D'EXTRACTION DE LA CARTE SIM Afin d'extraire la carte SIM du Kx GPRS Serial Ethernet veuillez suivre les étapes ci-dessous :

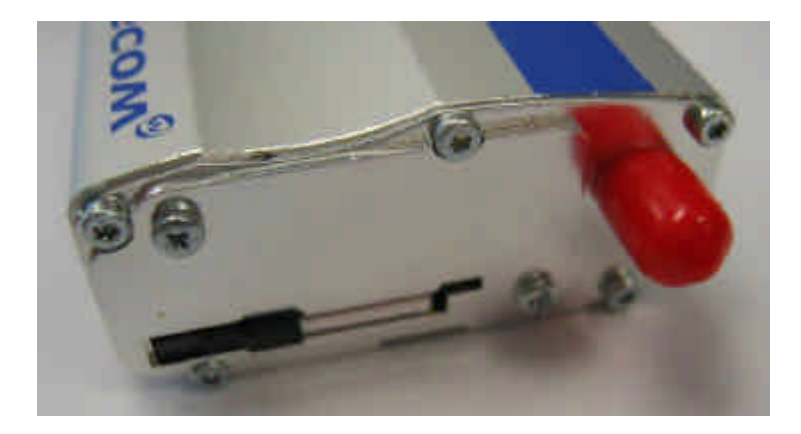

Etape 1 : La carte SIM est insérée à l'intérieur de la trappe et verrouillé correctement avant extraction.

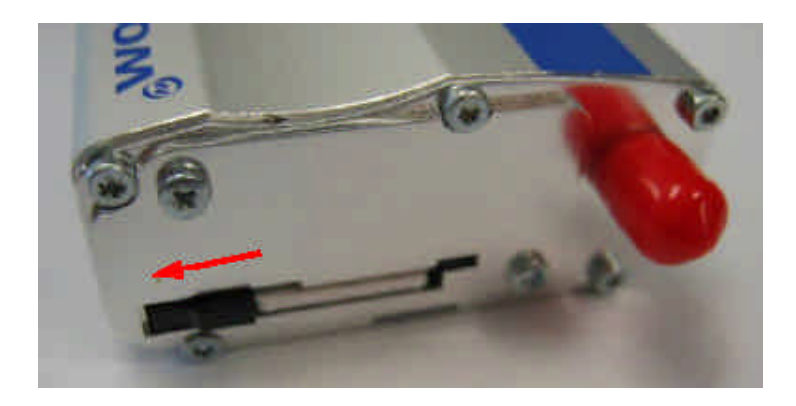

Etape 2 : Déplacez le tiroir vers l'extrémité gauche pour déverrouiller la carte SIM.

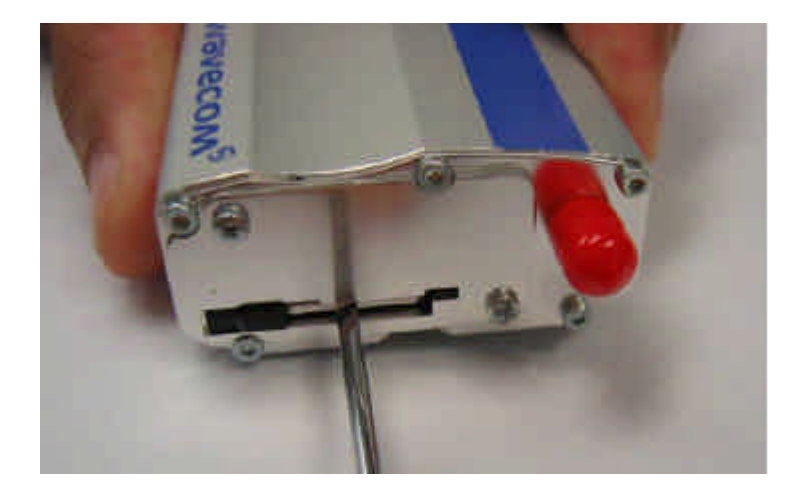

Étape 3 : Utilisez un tournevis pour vous aider à pousser la carte SIM à l'extérieur du logement jusqu'à ce que vous entendiez un «clic» sonore.

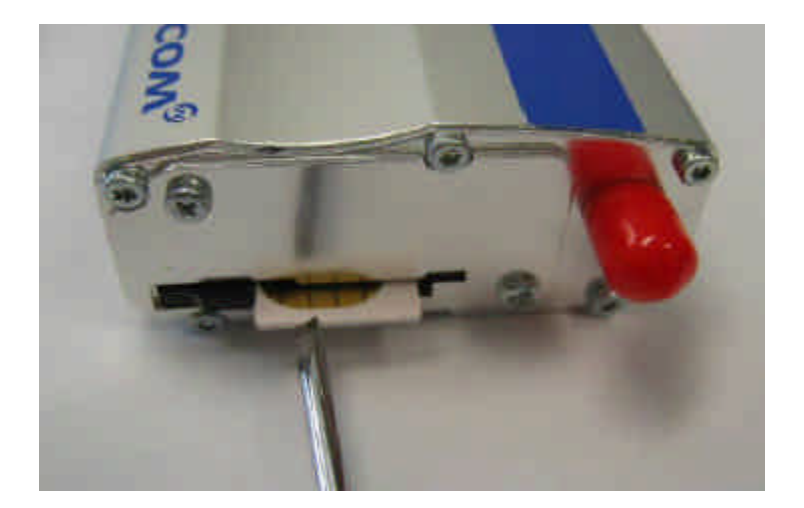

Étape 4 : La carte SIM sort un petit peu.

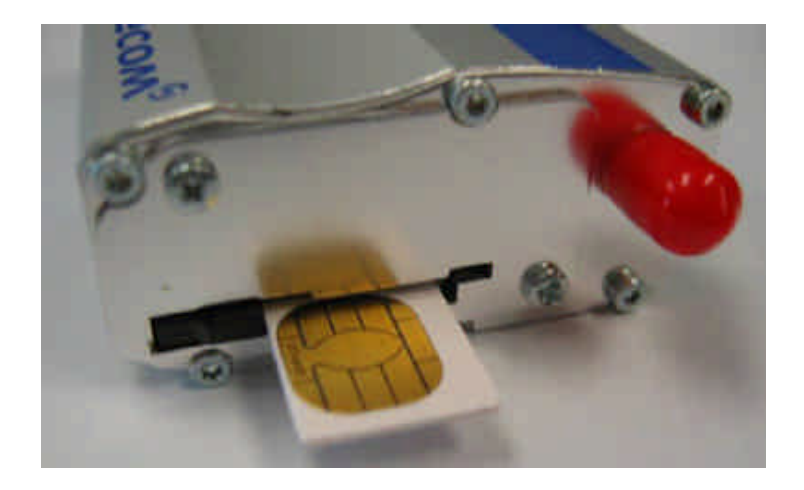

Etape 5 : Vous pouvez maintenant extraire facilement la carte SIM à la main.

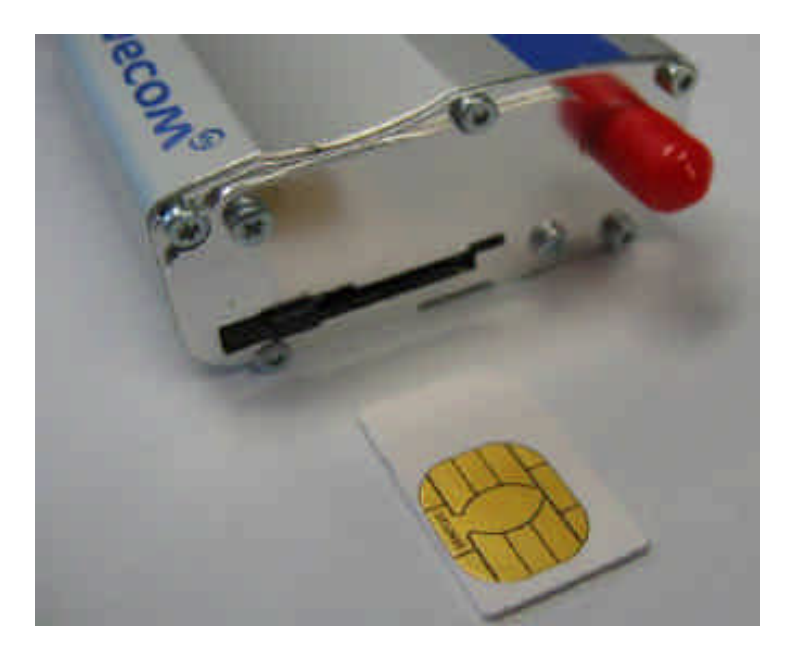

Étape 6 : La carte SIM est extraite.

### LEDS

Le KX GPRS SERIAL ETHERNET dispose d'une LED rouge donnant l'état de fonctionnement située à côté du connecteur de carte SIM sur la face avant. Le tableau cidessous donne la signification des différents statuts disponibles.

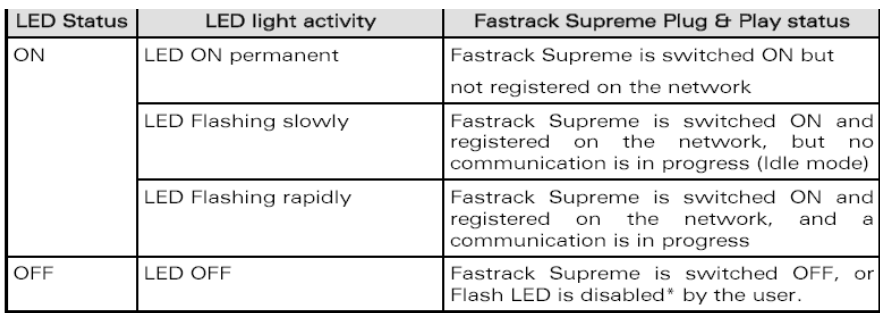

Le tableau suivant donne la signification des LEDS verte et jaune :

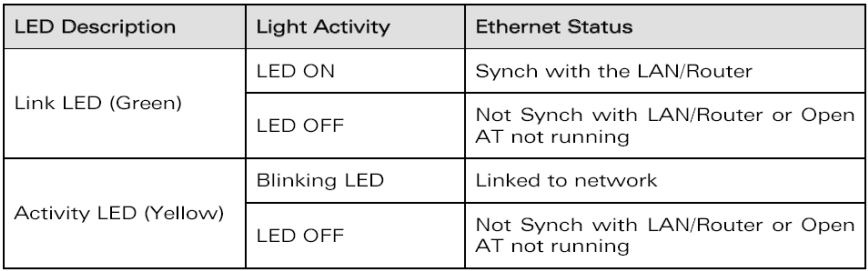

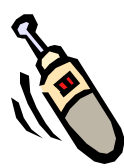

# INSTALLATION DU KX GPRS SERIAL ETHERNET

PREPAREZ LE KX GPRS SERIAL ETHERNET Afin de préparez le KX GPRS SERIAL ETHERNET, effectuez les opérations suivantes si celles-ci ne sont pas déjà réalisées :

n Insérez la carte SIM dans la trappe.

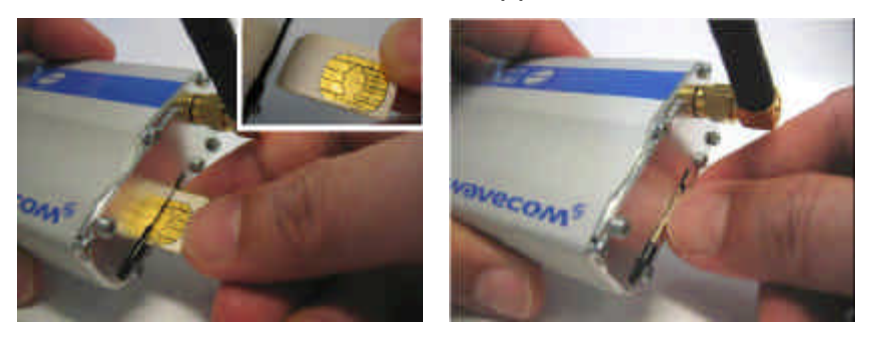

<sup>n</sup> Verrouillez la carte SIM en faisant glisser le levier en direction de la carte SIM.

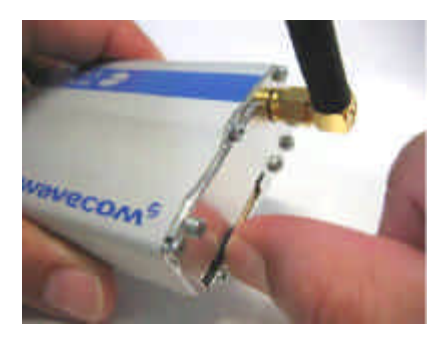

■ Branchez l'antenne avec connecteur SMA.

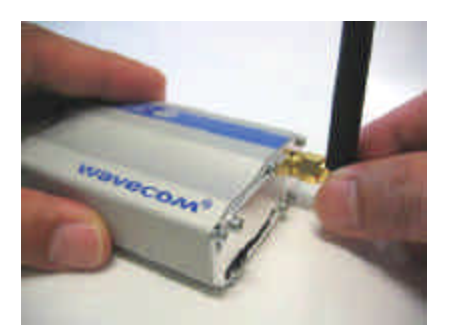

<sup>n</sup> Connectez les deux côtés du câble série DB 9 et HD 15- Pin pour la configuration ou l'utilisation en mode série**.**

*Connexion au KX GPRS SERIAL ETHERNET :*

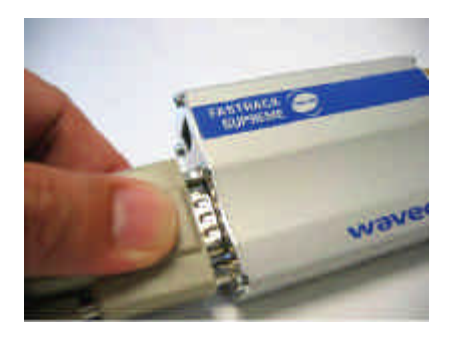

*Connexion au PC :*

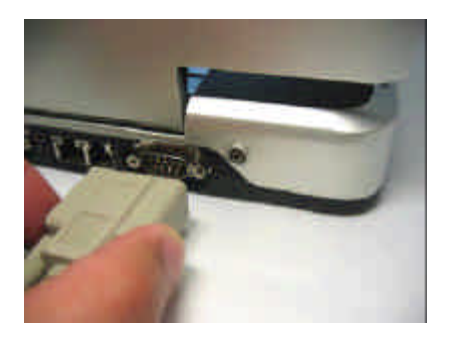

<sup>n</sup> Connectez les deux côtés du câble Ethernet.

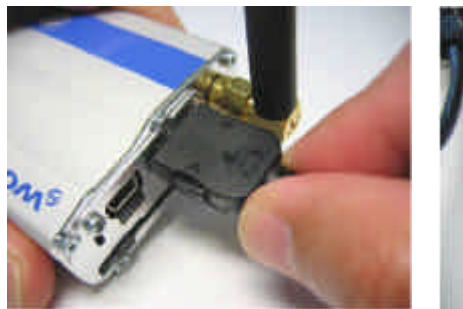

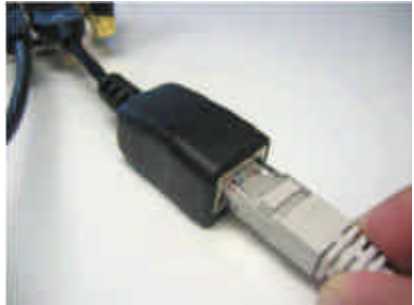

<sup>n</sup> Branchez le câble d'alimentation à la source d'alimentation externe.

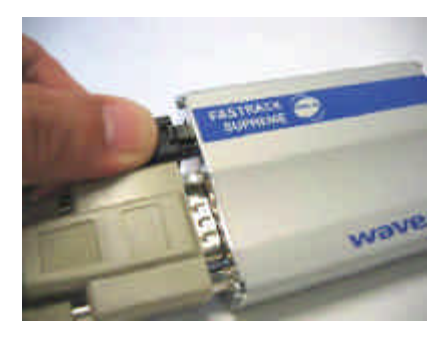

CONFIGURATION AVEC KX TPE MANAGER Pour configurer le KX GPRS SERIAL ETHERNET à l'aide du logiciel Kx TPE Manager 3, effectuez les opérations suivantes :

- **n** Installez Kx TPE Manager 3 qui se lancera automatiquement à la fin de l'installation.
- Sélectionnez votre configuration :

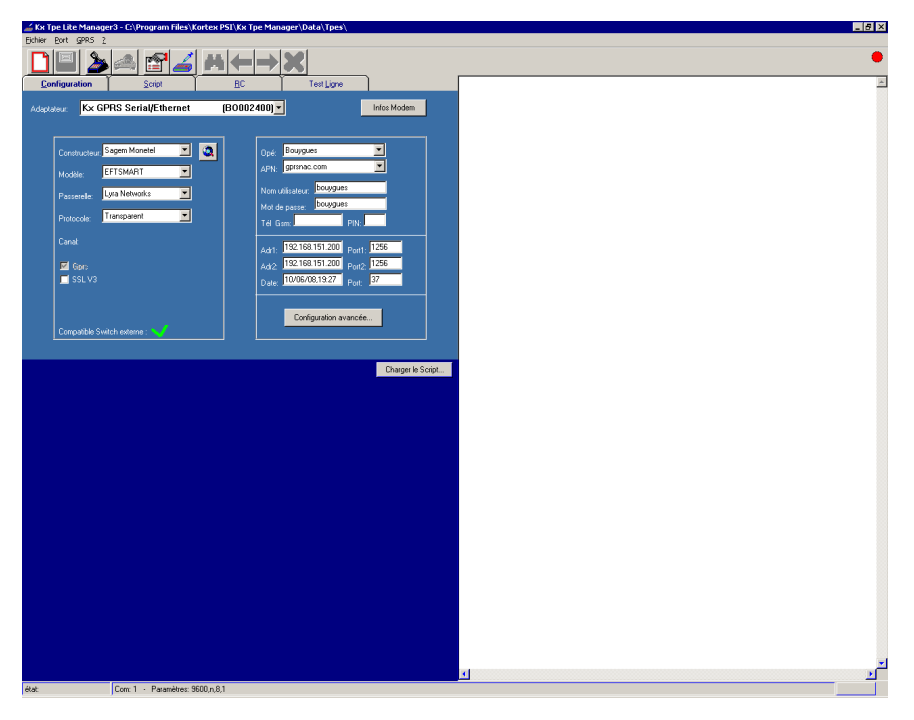

- Modèle de l'équipement Kortex « Kx GPRS Serial/Ethernet (BO002400) »
- Constructeur et modèle de l'équipement  $\blacksquare$ monétique.
- **Passerelle monétique.**
- **Protocole de communication avec la** passerelle.
- SSL V3 (par exemple pour Axis Local ou CT)
- **Defateur GSM.**
- **Paramètres SIM (APN, Nom d'utilisateur, mot** de passe.
- Adresses IP et port de la passerelle GPRS/EDGE.
- Tel GSM. (facultatif).
- Code Pin de la carte SIM.

**n** Appuyez sur le bouton « Configuration Avancée »

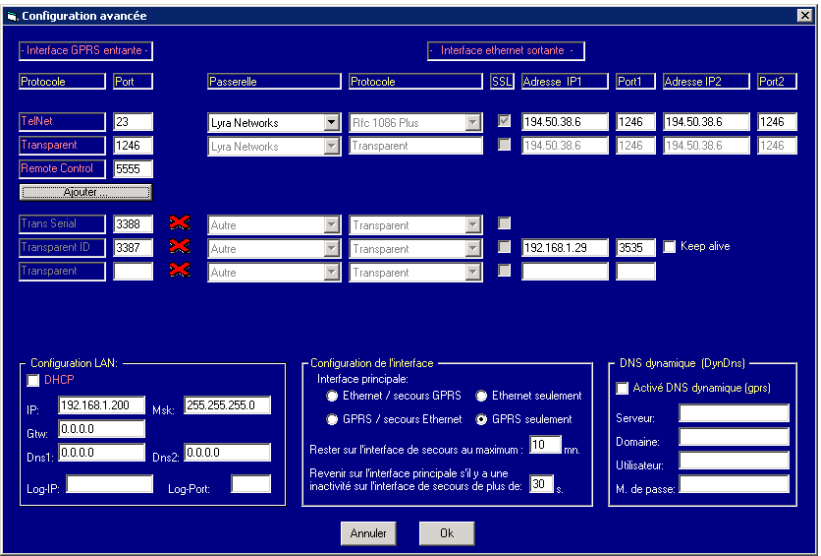

**Interface Ethernet entrante :**

- Telnet : Protocole à utiliser avec un serveur de type « Axis » ou « Axis CT » Local. Le port par défaut est 23. Si le port=0, Le protocole Telnet n'est pas utilisé.
- Transparent : Protocole à utiliser avec un serveur de type « Axis Centralisé » ou des TPE IP SSL. Le port par défaut est 1246.
- « Remote Control » : Permet de se connecter sur l'équipement à distance. Le port par défaut est 5555. A distance il est possible d'exécuter des commandes AT : AT&V0 pour afficher la configuration, AT+CFUN=1 pour rebooter le modem, AT+CSQ ? pour obtenir le niveau de réception.
- Le bouton « Ajouter » permet de rajouter des serveurs avec différents types de protocoles :
	- **Transparent**  $\blacksquare$
	- TranSerial : redirection vers le port série  $\blacksquare$
	- Transparent ID (protocole Fareco)  $\blacksquare$
- Les cases à cocher « Keep alive » et « Ping » permettent de garder la connexion GPRS active en envoyant des caractères périodiquement ou en effectuant une requête ICMP vers une adresse IP distante. La périodicité est programmable.

#### **Interface Ethernet Sortante :**

- Passerelles et protocoles utilisés en IP/ADSL.
- Adresses IP et ports utilisés pour la passerelle en IP/ADSL.

#### **Configuration de l'interface :**

- Ethernet / Secours GPRS : L'interface principale de sortie est Ethernet. En cas de coupure ADSL l'équipement bascule en GPRS.
- GPRS / Secours Ethernet : L'interface principale de sortie est GPRS. En cas de coupure sur le réseau GPRS l'équipement bascule en Ethernet/ADSL.
- GPRS : Mode serveur GPRS.
- Ethernet : L'interface GPRS n'est pas utilisée.
- « Rester sur l'interface de secours au maximum » : Temps maximum de connexion sur l'interface de secours avant de tester à nouveau la connexion principale.
- « Revenir sur l'interface principale...» :  $\blacksquare$ Intervalle de temps où il ne doit pas y avoir de communication sur l'interface de secours afin de tester à nouveau la connexion principale et y rester le cas échéant.

#### **Configuration LAN :**

Configuration de la partie LAN : adresse IP fixe ou DHCP.

#### **DNS dynamique (Dyn DNS) :**

Dyn DNS permet de gérer un service de type Web, FTP, Telnet, etc. en utilisant un nom de domaine

(www.votrenom.com) qui a été réservé au préalable chez un fournisseur de service Dyn DNS qui fait la correspondance avec votre IP attribuée dynamiquement par l'opérateur. La plupart des opérateurs changent régulièrement l'adresse IP attribuée lors de la première connexion (environs toutes les 24 heures). En utilisant un fournisseur de services Dyn DNS, vous pouvez à tout moment vous connecter à un équipement distant sans en connaître l'adresse IP.

> Entrez les paramètres de votre serveur Dyn Dns : Serveur, domaine, nom d'utilisateur, mot de passe.

> > CONTROLE A DISTANCE DU MODEM

Vous pouvez rentrer à distance sur le modem en utilisant Hyper terminal et « TCP/IP (Winsock) : Le port « distant » par défaut est 5555.

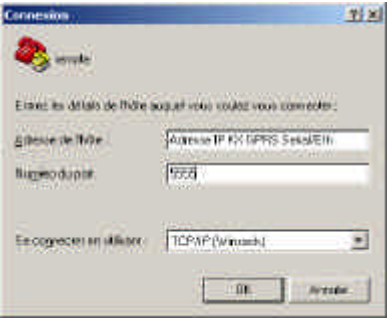

Un mot de passe vous est demandé (sur APN publique), tapez les quatre derniers chiffres du numéro d'IMEI du modem. Le numéro d'IMEI est inscrit au dos du KX GPRS SERIAL ETHERNET.

Une fois connecté, vous pouvez taper des commandes AT. Par exemple AT&V0 pour afficher de la configuration.

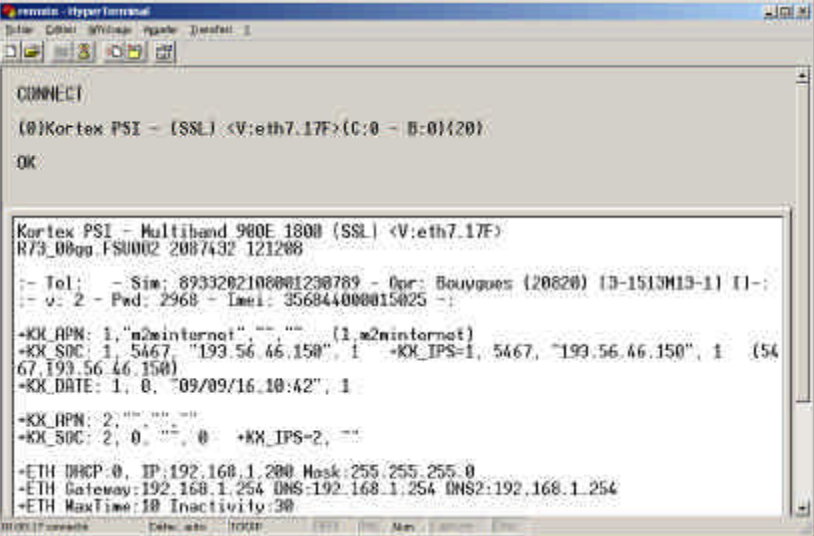

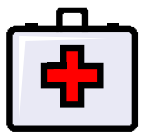

# RESOUDRE LES PROBLEMES COURANTS

#### LES 7 RECOMMANDATIONS

1 - Le KX GPRS SERIAL ETHERNET installé sur site doit être clairement identifié : version de firmware, SIM, IMEI.

2 - Le KX GPRS SERIAL ETHERNET doit être correctement alimenté. Le bon état et la qualité de la prise secteur doivent être vérifiés. Le fait de bouger le bloc alimentation ne doit pas faire redémarrer le modem (Lumière Fixe). Côté modem le connecteur doit être en bon état et bien enfiché.

3 - Le KX GPRS SERIAL ETHERNET ne doit pas être posé sur du métal, cela engendre des problèmes électriques et un affaiblissement du signal GSM /GPRS.

4 - Le niveau de signal GSM/GPRS doit être contrôlé lors de l'installation à l'emplacement même du KX GPRS SERIAL ETHERNET GPRS. Cette mesure peut être réalisée avec un téléphone portable du même opérateur que la SIM insérée ou avec KX TPE Manager.

6- Les indicateurs lumineux du modem doivent être facilement visibles, sans avoir à déplacer le modem qui doit être fixé correctement.

7 – Pour fonctionner, le KX GPRS SERIAL ETHERNET, doit clignoter environs toutes les secondes. Il doit être précisé au responsable du magasin qu'en cas de problème, il doit vérifier le clignotement du modem GPRS, dans le cas contraire il doit connaître la procédure pour allumer et éteindre le modem.

NIVEAU DE RECEPTION

La qualité de réception GPRS étant un des éléments importants dans le bon fonctionnement d'une installation, cidessous quelques rappels sur les mesures de précautions à prendre lors de l'installation de l'équipement :

- <sup>n</sup> L'équipement doit être installé le plus en champs libre possible. Par exemple, dans le cas d'un commerce, il peut être positionné à l'entrée du magasin, près des caisses ou à proximité d'une fenêtre donnant vers l'extérieur.
- <sup>n</sup> Lors de l'installation, il est conseillé de s'assurer de la bonne réception du réseau de l'opérateur. Cette mesure peut être faite à l'aide d'un téléphone portable disposant du même opérateur que la SIM à disposition pour le modem.
- <sup>n</sup> L'équipement doit être placé en hauteur (environ 1 m), jamais à même le sol.
- <sup>n</sup> L'équipement ne doit pas être placé sur une surface métallique (absorption des ondes). S'il n'est possible de le poser sur une autre matière que du métal, l'équipement GPRS dans ce cas devra être isolé afin qu'aucune partie de celui-ci ne touche le métal. L'équipement doit être fixé pour éviter qu'il ne soit déplacé.
- <sup>n</sup> L'équipement doit être connecté à une prise électrique maintenu en courant, pour permettre les télécollectes programmées de nuit par la banque. Le bloc alimentation GPRS doit être enfoncé à fond dans la prise secteur, il faut éviter des prises d'alimentation avec rebords.
- <sup>n</sup> L'antenne doit être bien fixé et perpendiculaire par rapport au modem.
- Dans certain cas et en fonction du site et de l'installation. une antenne externe d'une longueur de 1,5 m peut être ajoutée afin de stabiliser le niveau de réception dans le cas de fluctuation du réseau GSM/GPRS. Cette antenne n'amplifie pas le signal mais garantie que le réseau ne descende pas trop.
- <sup>n</sup> Dans certain cas il peut être nécessaire de choisir un autre opérateur afin de solutionner un problème de réception ou de couverture.
- Le GPRS repose sur une transmission en mode paquet, de ce fait, il est moins sensible à une dégradation du niveau de réception. Dans le cas ou le niveau de réception se détériore, les paquets sont alors répétés, la transmission est plus longue, mais abouti. Prenons l'exemple d'une demande d'autorisation qui prend généralement une dizaine de secondes en GPRS, dans ce cas le temps peut alors doubler. Cette information permet aussi d'identifier un problème par exemple un mauvais positionnement de l'équipement.
- <sup>n</sup> L'antenne externe permet de stabiliser le niveau vers le bas lorsque celui-ci fluctue beaucoup, elle ne joue pas le rôle d'un amplificateur. Elle permet le cas échéant d'aller chercher le signal là où il se trouve. Parfois, en déplacent le modem de quelque mètres, cela change nettement le niveau de réception. Le minimum requis pour un fonctionnement optimum est compris entre 15 et 30.

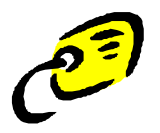

# CARACTERISTIQUES KX GPRS SERIAL ETHERNET

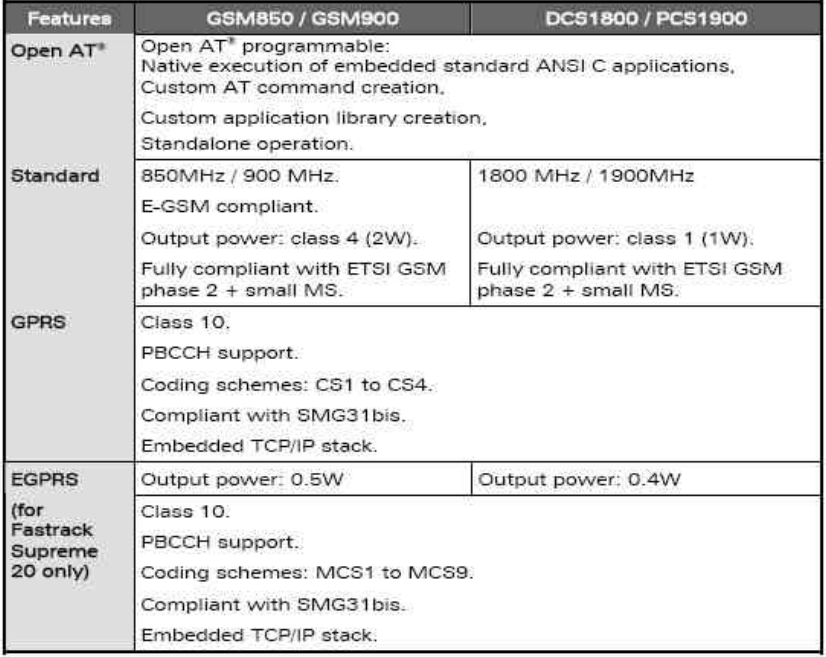

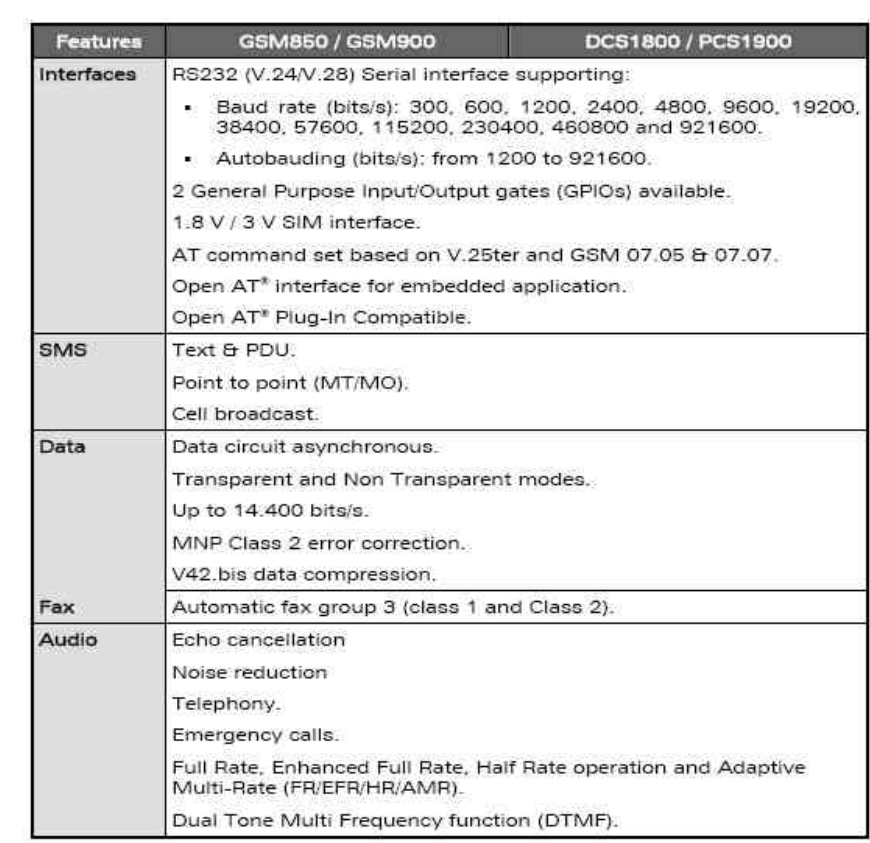

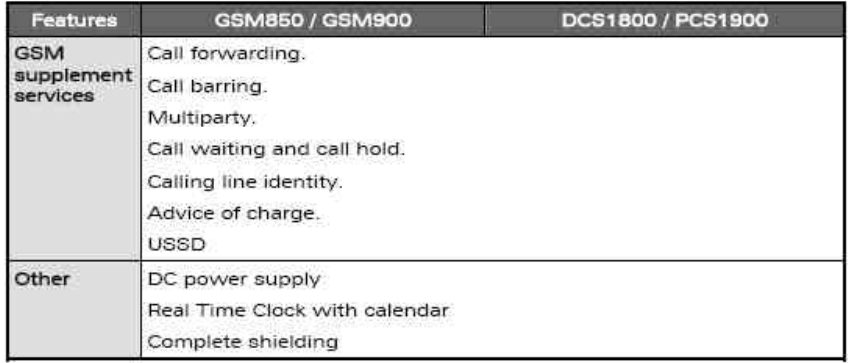

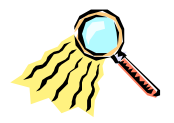

# COMMANDES ET REGISTRES

Le KX GPRS SERIAL ETHERNET est programmable à l'aide de commandes et de registres de type HAYES.

Pour plus d'informations sur les commandes et les registres, vous pouvez télécharger une documentation WAVECOM ® plus complète sur notre site Internet.

Ci-dessous un résumé des principales commandes AT utilisables dans l'application monétique embarquée KORTEX. Chaque commande est suivie d'un retour chariot.

COMMANDE ATO

**« ATO »** permet de lancer un appel suivi de la réception d'une bannière Transpac au format 7 bits et 8 bits. **TRANSPAC 000000000** pour le GPRS et **TRANSPAC 999999999** pour l'IP/ADSL.

#### COMMANDE ATD

**« ATD »** permet de lancer un appel suivi de la réception d'un message CONNECT « vitesse du port série » et d'une bannière Transpac au format 7 bits et 8 bits. **TRANSPAC 000000000** pour le GPRS et **TRANSPAC 999999999** pour l'IP/ADSL.

COMMANDE +++

**« +++ »** permet de sortir du mode commande et de raccrocher.

COMMANDE ATH

**« ATH »** permet de raccrocher.

COMMANDE AT+CSQ

**« AT+CSQ »** permet de connaître le niveau de réception du KX GPRS SERIAL ETHERNET qui doit être > 15.

COMMANDE ATI3

**« ATI3 »** affiche la version de firmware Kortex et l'OS du module WAVECOM ®.

KORTEX PSI - MULTIBAND 900E 1800 (SSL) <V:ETH7.17E> R73\_00GG.FSU002 2087432 121208 15:34

COMMANDE AT&V0

**« AT&V0 »** affiche la configuration stocké dans le KX GPRS SERIAL ETHERNET.

KORTEX PSI - MULTIBAND 900E 1800 (SSL) <V:ETH7.17E> R73\_00GG.FSU002 2087432 121208

:- TEL: - SIM: 89331013071632403167 - OPR: SFR (20810) [2-1516M16-1] []-: :- V: 2 - PWD: 9311 - IMEI: 355212010219311 -:

+KX\_APN: 1,"M2MINTERNET","","" (1,M2MINTERNET) +KX\_SOC: 1, 5043, "213.168.228.135", 1 +KX\_IPS=1, 5043, "213.168.228.135", 1 (5043,213.168.228.135)

+KX\_DATE: 1, 0, "09/10/07,14:57", 1

+KX\_APN: 2,"","","" +KX\_SOC: 2, 0, "", 0 +KX\_IPS=2, ""

+ETH DHCP:0, IP:192.168.1.200 MASK:255.255.255.0 +ETH GATEWAY:192.168.1.254 DNS:81.253.149.0 DNS2:80.10.246.132 +ETH MAXTIME:10 INACTIVITY:30

|REF: CKDAXC3GP

+KX\_PIN: "0000"

+SSL\_KEY: VIDE.

Q:0 V:1 S0:000 S2:043 S3:013 S4:010 S5:008 +CR:0 +CRC:1 +CMEE:1 +CBST:0,0,0 +SPEAKER:1 +ECHO:0 &C:1 &D:0 %C:0 +IPR:9600 +ICF:3,4 +IFC:0,0

**OK** 

COMMANDE AT+KX\_KX\_HTTP=0

**« AT+KX\_KX\_HTTP=0 »** permet d'effectuer une mise à jour à distance avec la version se trouvant sur notre serveur de téléchargement.

COMMANDE AT+KX\_RU\_HTTP=0

**« AT+KX\_RU\_HTTP=0 »** permet d'effectuer une mise à jour à distance avec la version se trouvant sur le serveur de téléchargement de la passerelle Lyra.

COMMANDE AT+KX\_KX\_HTTPB=0

**« AT+KX\_KX\_HTTPB=0 »** permet d'effectuer une mise à jour à distance avec la version béta se trouvant sur notre serveur de téléchargement.

COMMANDE AT+KX\_RU\_HTTPB=0

**« AT+KX\_RU\_HTTPB=0 »** permet d'effectuer une mise à jour à distance avec la version béta se trouvant sur le serveur de téléchargement de la passerelle Lyra.

COMMANDE ATT

**« ATT »** permet de sortir de l'application embarquée et de taper des commandes spécifiques destinées au module Wavecom.

COMMANDE AT+CFUN=1

**« AT+CFUN=1 »** permet de rebooter le modem (commande à effectuer en dehors de l'application monétique embarquée).

COMMANDE ATO

**« ATO »** permet de rentrer dans l'application embarquée ou de déclencher un appel.

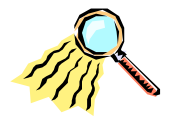

# COMMANDES PAR SMS

Le KX GPRS SERIAL ETHERNET permet de recevoir des SMS spécifiques, de les interpréter et de réaliser la fonction demandée. Il peut vous fournit en retour un statut. Pour recevoir ce statut, la carte SIM présente dans l'équipement distant doit autoriser l'envoi de SMS.

Vous trouverez ci-dessous le détail du format des SMS à envoyer au modem KX GPRS SERIAL ETHERNET.

En envoyant un SMS comprenant le mot de passe constitué des 4 derniers chiffres du numéro IMEI du modem puis suivi de la commande (G, T, BB, S…), il vous est possible d'effectuer des commandes spécifiques et d'obtenir des informations sur l'état du KX GPRS SERIAL ETHERNET en exploitation.

Exemple de SMS envoyé : 0213G (0213 pour le mot de passe et G si l'on souhaite demander des informations sur la configuration du KX GPRS SERIAL ETHERNET).

COMMANDE G

**« G »** Permet d'obtenir la configuration du KX GPRS SERIAL ETHERNET : (les champs ne sont pas numérotés et séparés par des virgules).

**Champ 1 :** Donne le niveau de réception (compris entre 0 et 31). Il doit être > 15 pour une bonne réception.

**Champ 2 :** Version de l'OS du module WaveCom (R73\_00GG.FSU002).

**Champ 3 :** Version de l'application Kortex PSI (par exemple 7.17 E).

**Champ 4 :** Réservé.

**Champ 5 :** Statut d'attachement à l'APN 0=déconnecté 1=connecté.

**Champ 6 :** Statut du socket 0=déconnecté 1=connecté.

**Champ 7 :** Compte-rendu de la dernière connexion 99 =Transpac  $5 =$ ERROR  $7 = NO$  DialTone  $\rightarrow$  Pb APN : Carte Sim non déclarée chez l'opérateur ou mauvais paramètre APN (Nom APN, Nom d'utilisateur, Mot de passe)  $8 = BUSY \rightarrow Pb$  IP secours  $4 = NO CARRIER \rightarrow Pb IP$  ou port

**Champ 8 :** Nombre total d'appel en mode secours (Backup).

**Champ 9 :** Nom de l'APN.

**Champ 10 :** Nom d'utilisateur SIM.

**Champ 11 :** Mot de passe SIM.

**Champ 12 :** Adresse IP du WAN.

**Champ 13 :** Port.

**Champ 14 :** Configuration IP.

**Champ 15** : 1=SSL, 0=pas de SSL.

**Champ 16 :** Type de protocole utilisé (idem valeur chargé par Kx Tpe Manager [Protocole, SMS, Passerelle…]).

**Champ 17 :** Opérateur GSM utilisé 20810=SFR 20820=BOUYGUES 20801=ORANGE **Champ 18 :** Numéro da la carte SIM.

**Champ 19 :** Numéro d'IMEI du KX GPRS SERIAL ETHERNET.

COMMANDE T

**« T »** Permet d'obtenir une trace de la dernière communication :

<S pour Start ou E pour END (les chiffres binaires se trouvent après le S ou le E). Les données entre le TPE et le modem jusqu'à la communication avec le serveur bancaire (TRANSPAC 000000000, SET, ADRESSE X25…).

1 = Protection déverrouillée OK 0 Problème de protection 0 = Etat du DTR lors de l'émission d'un SMS 1 = Utilise le signal DTR 0 utilise les commandes AT Réseau GSM 0=Opérateur inconnu 1=Orange 2=Bouygues 3=SFR Protocole 0=protocole inconnu 1=GIP/X25, 5=Transparent 9=RFC1086 1= Connecté à l'APN 0 = Non connecté à l'APN 1= Connecté à l'APN 0 = Non connecté à l'APN 1= Socket Ouvert 0= Socket Non Ouvert  $1=$  GPRS 0=GSM >

COMMANDE BB

**« BB »** Permet de rebooter l'équipement à distance.

COMMANDE S OU SR

**« S »** Permet d'obtenir les statistiques ou « SR » pour obtenir les statistiques avec remise à zéro.

**Champ 1 :** Date et heure de début des statistiques depuis le dernier reset.

**Champ 2 :** Valeur 1, non modifiable. Enregistre les statistiques après chaque appel.

**Champ 3 :** Nombre de Boot causé par une erreur de l'application Kortex PSI.

**Champ 4 :** Nombre de mise sous tension du modem.

**Champ 5 :** Nombre de Boot Exception.

**Champ 6 :** Nombre total d'appel GSM.

**Champ 7 :** Nombre total d'autorisation B0' et EMV.

**Champ 8 :** Nombre total d'autorisation GSM.

**Champ 9 :** Volume Total d'octets pour les autorisations.

**Champ 10 :** Nombre total de télécollectes.

**Champ 11 :** Volume Total d'octets pour les télécollectes GSM.

**Champ 12 :** Volume Total d'octets pour les télécollectes.

**Champ 13 :** Valeur 0 non utilisé.

**Champ 14 :** Nombre total d'autorisation EMV GSM.

**Champ 15 :** Volume Total d'octets pour les autorisations EMV.

**Champ 16 :** Nombre total de demande de statistiques SMS.

**Champ 17 :** Nombre total de demande de traces SMS.

**Champ 18 :** Nombre total de demande de configuration par SMS.

**Champ 19 :** Nombre de configuration réalisée par SMS.

**Champ 20 :** Chargement du Firmware.

#### COMMANDE GV

**« GV »** Permet d'obtenir la version du firmware du KX GPRS SERIAL ETHERNET. Cette information est remontée uniquement vers la passerelle Lyra dans le champ force du signal.

#### COMMANDE GO

**« GO »** Permet d'obtenir la version l'OS du module WAVECOM ®. Cette information est remontée uniquement vers la passerelle Lyra dans le champ force du signal.

#### COMMANDE GI

**« GI »** Permet d'obtenir les cinq derniers chiffres du numéro d'IMEI. Cette information est remontée uniquement vers la passerelle Lyra dans le champ force du signal.

COMMANDE RUH=0

**« RUH=0 »** Permet de télécharger sur la passerelle Lyra la nouvelle version du firmware Kortex.

COMMANDE RUHB=0

**« RUHB=0 »** Permet de télécharger sur la passerelle Lyra la version béta du firmware Kortex.

COMMANDE CHEMIN D'ACCES AU SERVEUR

**« HTTP: SERV=<nom du serveur>;PORT=<port du serveur>;FILE=<fichier>;PATH=<chemin>;USER=<nom d'utilisateur>;PASS=<mot de passe>;TYPE=<0>; »** 

Permet de mettre en place son propre serveur de téléchargement.

Exemple pour le serveur KORTEX PSI :

HTTP:SERV=www.kortexpsi.fr;PORT=80;FILE=Q26\_Kpsi\_Pos.dat;PATH=/RUpdate/ Kpsi/Q2687H/R73\_/ETH/;USER=nom utilisateur;PASS=mot de passe;TYPE=0

COMMANDE I

**« I »** Permet d'obtenir la configuration IP.

COMMANDE O

**« O »** Permet d'effectuer un test ligne distant sur un serveur X25.

COMMANDE OADRESSE

**« O**adresse **»** Permet d'effectuer un test ligne distant sur un serveur X25 de son choix : adresse= adresse du serveur X25 souhaité.

Exemple :O196350074

#### COMMANDE #9XP#+336TEL

**« #9XP#+336TEL »** Permet de renseigner un numéro de portable « Maître » permettant de ne pas saisir les quatre dernier chiffre du IMEI lors de l'envoi d'un SMS de commande.

X=1 Ajouter/remplacer 0=Effacer P= Position de 0 à 5, A=ALL (Effacer tout)

TEL : Numéro de téléphone portable sans les deux premiers chiffres (06).

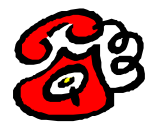

# SERVEUR WEB KORTEX PSI

AVEC LE SERVEUR WEB DE KORTEX PSI, VOUS POUVEZ POSER DES QUESTIONS TECHNIQUES, OBTENIR LES DERNIERES INFORMATIONS SUR UN PRODUIT ET TELECHARGER LES MISES A JOUR DES LOGICIELS ET DES FIRMWARES (FLASH EVOLUTIF).

² SERVEUR WEB KORTEX PSI : HTTP://WWW.KORTEX-PSI.FR/

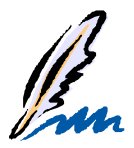

# AVANT DE JOINDRE LE SUPPORT

VOUS AVEZ UN PROBLEME TECHNIQUE SUR LE PRODUIT, VEUILLEZ REMPLIR CE FORMULAIRE LE PLUS PRECISEMENT POSSIBLE AVANT D'APPELER LE SUPPORT TECHNIQUE.

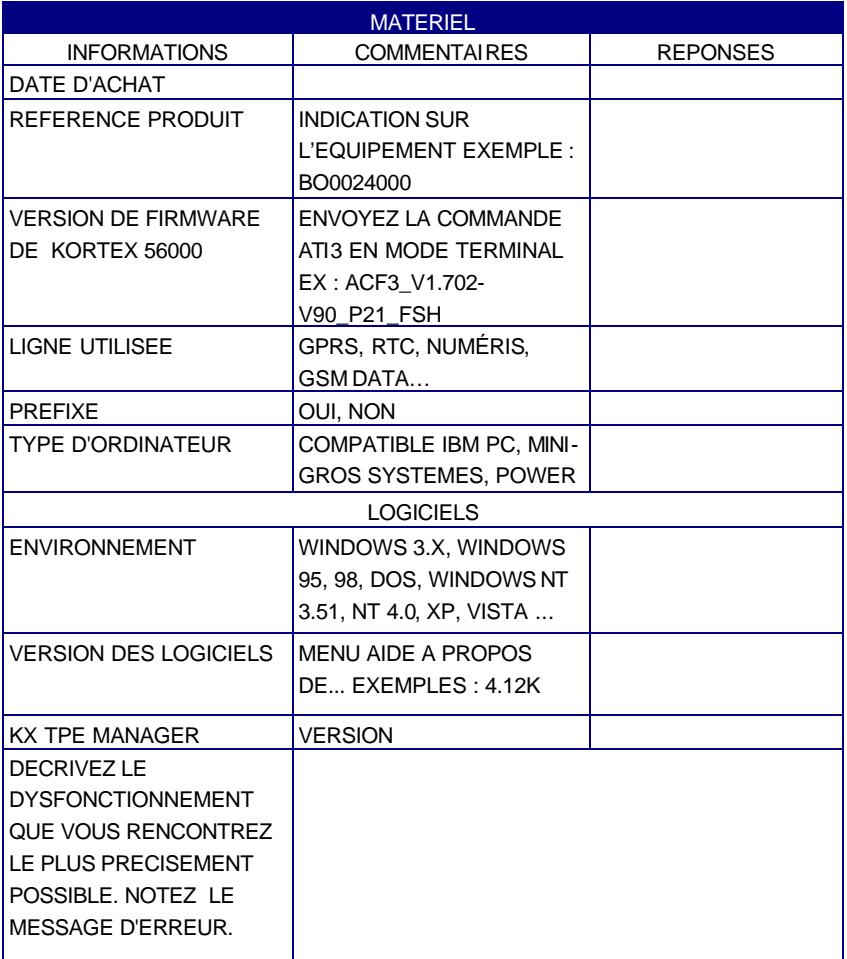

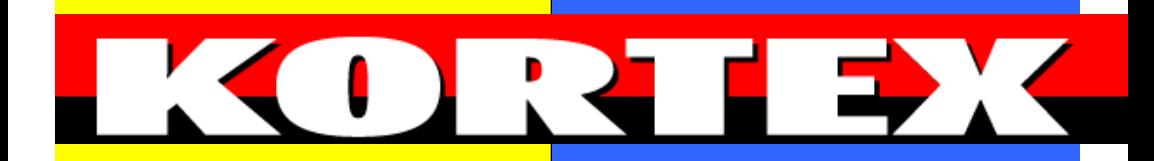

## **MANUEL D'INSTALLATION**

## **KX GPRS SERIAL ETHERNET**

WEB KORTEX PSI : **HTTP://WWW.KORTEX-PSI.FR**

**3, BD ALBERT CAMUS 95200 SARCELLES FRANCE TEL. : 01 34 03 37 60 - FAX : 01 34 03 37 65**

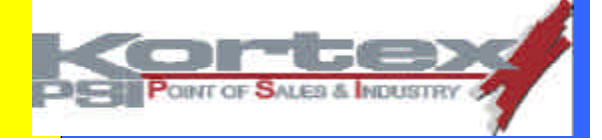

**MN 150 000**